## **Auction Photo**

I would like you to print a photograph on an A3 sized sheet of paper. (File > Blank File) Then create it as follows

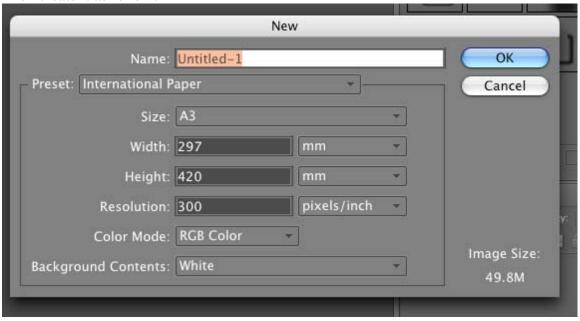

Open your own photo as well, you will have two images open in PhotoShop

Make sure that the size of your image is close to the A3 sized sheet of paper Resize your image if you need to by going:

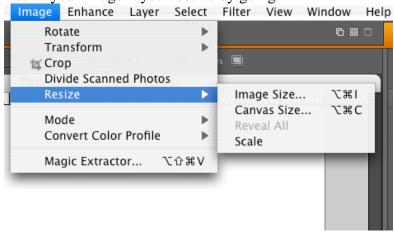

Then, enter in your dimensions, keep them under 16 x 11 inches! Make sure all 3 boxes are checked at the bottom of the dialogue box!

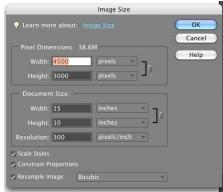

Copy your original, and paste it on the A3 sized sheet of paper Make sure to complete all your adjustments before moving the picture to the A3 sized sheet of paper.

I will print this out for you. Save it to Save Here, and then a Flash Drive.